# WC HN'

# CD-LEMEZJÁTSZÓ ÉS RÁDIÓ **KDC-W5641U KDC-W5541U KDC-W5141U KDC-W5041U KDC-W4141 KDC-W4041 KEZELÉSI UTASÍTÁS**

**Kenwood Corporation** 

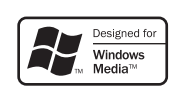

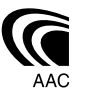

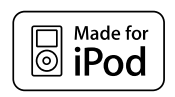

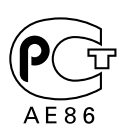

Hungarian/00 (KEE)

# **Tartalomjegyzék**

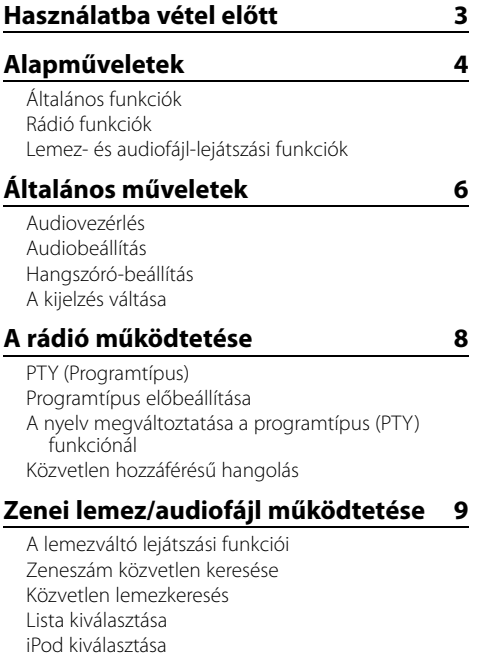

#### **A Menü működtetése 11**

Sávkiválasztás

Menürendszer Biztonsági kód Manuális órabeállítás A segédbemenet-kijelzés beállítása Demonstrációs üzemmód beállítása

#### **Alapműveletek a távirányítón 14**

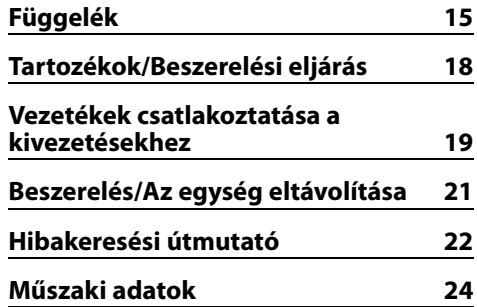

#### **A jelen dokumentumban használt panelillusztrációk**

A jelen dokumentumban a műveletek ismertetése a KDC-W5641U vezérlőpanelje segítségével történik.

#### **AAC, MP3 és WMA-adatok lejátszása**

A jelen dokumentum "audiofájl"-ként hivatkozik az iPodon, USB-eszközön, illetve CD-R/RW lemezen tárolt AAC, MP3 és WMA formátumú adatokra. Az adatok vezérlésére vonatkozóan lásd az "Audiofájlok" c. részt. A részleteket lásd <Az audiofájlokról> (15. oldal) c. részben.

- iPod is a trademark of Apple Inc., registered in the U.S. and other countries.
- The "AAC" logo is trademark of Dolby Laboratories.

# **Használatba vétel előtt**

#### 2**FIGYELMEZTETÉS**

#### **A személyi sérülések és/vagy a tűz megelőzése érdekében tartsa be az alábbi óvintézkedéseket:**

• A rövidzárlat megelőzése érdekében sose tegyen illetve hagyjon bármilyen, fémes tárgyat (például pénzérmét vagy fémszerszámot) az egység belsejében.

#### **Az egység első használata előtt**

A jelen egység eredetileg demonstrációs üzemmódra van beállítva.

A készülék első használatakor érvénytelenítse a <Demonstrációs üzemmód beállítása>-t (13. oldal).

#### **Hogyan állítsa vissza egységét**

• Ha a jelen egység vagy a csatlakoztatott egység (automatikus lemezváltó stb.) működése nem megfelelő, nyomja meg a Reset gombot. Az egységben visszaállnak a gyári beállítások a Reset gomb megnyomására.

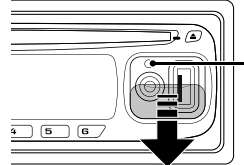

Visszaállító (Reset) gomb

#### **A berendezés tisztítása**

Ha a készülék előlapja nem tiszta, törölje át puha, száraz ruhával.

Amennyiben az előlap erősen szennyezett, tisztítsa meg az előlapot egy semleges tisztítószerbe mártott ruhával, majd törölje át újra puha, száraz ruhával.

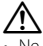

• Ne permetezzen tisztítószer-sprayt közvetlenül a készülékre, mert kárt tehet a mechanikus alkatrészekben. Ha durva ruhával törli le az előlapot, vagy ha illékony folyékony tisztítószert, például hígítót vagy alkoholt használ, akkor megkarcolhatja az előlap felületét, vagy letörölheti az előlapon látható karaktereket.

#### **Az előlap kivezetéseinek tisztítása**

Ha az egységen vagy az előlapon lévő kivezetések piszkosak, törölje le őket puha, száraz ruhával.

#### **A lencse bepárásodása**

Hideg időben, közvetlenül a gépkocsi fűtésének bekapcsolását követően a levegő páratartalma lecsapódhat a berendezés CD-lejátszójában található lencsén. Ezt nevezzük a lencse bepárásodásának, mely esetenként lehetetlenné teszi a CD-k lejátszását. Ilyenkor vegye ki a CD-t, és várjon addig, amíg a lecsapódott pára el nem párolog. Ha a berendezés egy kis idő elteltével sem működik megfelelőképpen, vegye fel a kapcsolatot Kenwood-márkakereskedőjével.

- Ha a beszerelés során problémát észlel, vegye fel a kapcsolatot Kenwood-márkakereskedőjével.
- Választható kiegészítők vásárlása esetén forduljon Kenwood-kereskedőjéhez, és győződjön meg róla, hogy a választott kiegészítők működnek az Ön modelljével, illetve az Ön területén.
- A jelen egységen megjeleníthető karakterek a következők: A-Z 0-9 @ "' ` % & \* + - = , . / \ < > [ ] ( ) : ; ^  $- \{ \} | \sim$ .
- Az RDS funkció nem működik ott, ahol ezt a szolgáltatást egyetlen adóállomás sem támogatja.
- A jelen kézikönyvben látható kijelző- és panelillusztrációk példaként szolgálnak, melyek célja a vezérlők használatának világos szemléltetése. Az ábrákon látható kijelzők tartalma ennek megfelelően eltérhet attól, ami a tényleges berendezés kijelzőjén jelenik meg, illetve előfordulhat, hogy a kijelző bizonyos illusztrációi olyasvalamit mutatnak, ami a tényleges műveletek során nem jelentkezhet.

#### **CD-k kezelése**

- Ne érintse meg a CD adatfelületét.
- Ne ragasszon öntapadós címkét stb. a CD felületére, és ne használjon olyan CD-t, amelyre bármi is ragasztva van.
- Ne használjon lemez típusú kiegészítőket.
- Tisztítsa meg a lemezt a közepétől kifelé haladva.
- A CD-ket a készülékből vízszintesen kihúzva vegye ki.
- Ha a CD központi nyílásán vagy külső peremén sorját lát, használat előtt távolítsa el azokat pl. egy golyóstollal.

#### **Nem használható CD-k**

• A nem kerek alakú CD-k nem használhatók.

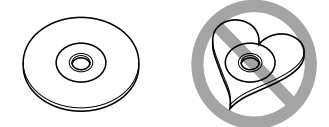

- Az elszíneződött vagy szennyezett adatfelületű CD-k nem használhatók.
- Ez az egység jelű CD-lemezeket képes lejátszani.

Előfordulhat, hogy a jelöléssel nem rendelkező lemezek lejátszása nem lesz megfelelő.

• A nem véglegesített CD-R és CD-RW lemezeket nem lehet lejátszani. (A véglegesítési folyamatról bővebbet a CD-R és CD-RW lemezek írási szoftveréből, valamint a CD-R/CD-RW-író kezelési útmutatójából tudhat meg.)

# **Alapműveletek**

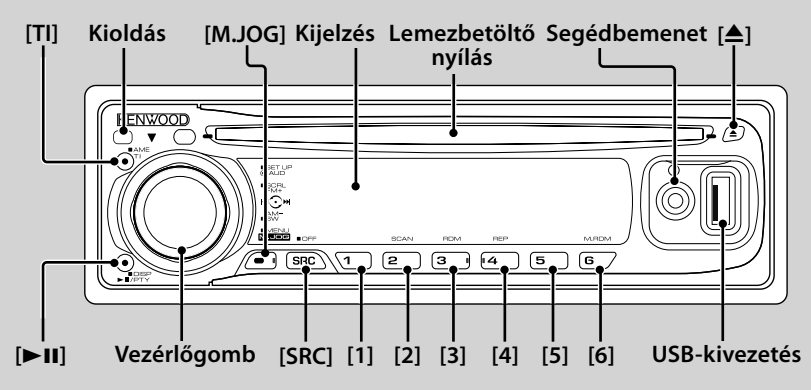

# *Általános funkciók*

#### **Áramellátás/Forrás kiválasztása gomb [SRC]**

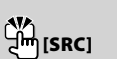

Az áramellátás bekapcsolása.

Amikor az áramellátás be van kapcsolva, a forrás rádió ("TUNER"), USB ("USB"), iPod ("iPod"), CD ("CD") segédbemenet ("AUX") és készenlét ("STANDBY") között vált a gomb minden egyes megnyomására. Az áramellátás kikapcsolásához legalább 1 másodpercig tartsa lenyomva a gombot.

# {≡≡`

- Ha a készülék be van kapcsolva, a <Biztonsági kód> (12. oldal) kijelzése "CODE ON" (kód be) vagy "CODE OFF" (kód ki).
- Arról, hogy csatlakoztatható-e USB-eszköz vagy iPod, <Az audiofájlokról> (15. oldal) c. részben tájékozódhat.
- Külön választható tartozékok csatlakoztatásakor minden eszköz esetében megjelenik a forrás neve.
- Készenléti üzemmódban 20 perc elteltével a készülék automatikusan teljesen kikapcsol a jármű akkumulátorának kímélése érdekében. A teljes kikapcsolásig eltelt idő a <Menürendszer> "POWER OFF" tételében (11. oldal) állítható be.
- Az iPod csatlakoztatásának észlelésekor a forrás kijelzője "USB"-ről "Pod"-ra vált.

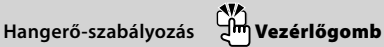

A hangerő a gomb elforgatása révén állítható be.

#### **Előlap kioldása Kioldás**

Az előlap rögzítésének kioldása, melynek nyomán az előlap levehetővé válik.

Az előlap ismételt rögzítése a következő ábrán bemutatott módon lehetséges.

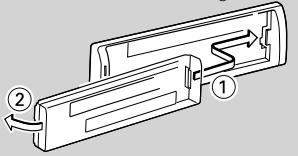

# $\mathbb{A}$

- Az előlap precíziós berendezés, mely ütés vagy erős lökés hatására károsodhat.
- Tartsa a levett előlapot annak külön tárolótokjában.
- Ne tegye az előlapot (és vagy az előlap tokját) közvetlen napsugárzásnak, túlzott hőhatásnak, illetve páratartalomnak kitett helyre. Ezenkívül kerülje az olyan helyeket, ahol túl sok a por, illetve ahol fennáll a víz ráfröccsenésének veszélye.
- A károsodás megelőzése érdekében ne érintse meg ujjával az egység, illetve az előlap kivezetéseit.

# **Segédbemenet Segédbemenet**

Mini dugaszos (ø: 3,5) kábellel rendelkező hordozható audioeszköz csatlakoztatására szolgál.

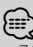

• Zérus ellenállású mini dugaszos kábelt (sztereó) használjon.

#### **Hang elnémítása telefonhívás fogadásakor**

Hívás esetén a "CALL" felirat jelenik meg a kijelzőn, és az audiorendszer működése szünetel.

A hívás befejezése után a "CALL" felirat eltűnik a kijelzőről, és az audiorendszer ismét működésbe lép.

Az audiorendszer akkor is működésbe lép, ha a hívás közben megnyomja a [SRC] gombot.

#### **Mélysugárzó-kimenet Vezérlőgomb**

A gomb minden egyes 2 másodpercnél hosszabb ideig tartó lefelé történő megnyomására a bekapcsolt ("SUBWOOFER ON") és a kikapcsolt ("SUBWOOFER OFF") állapot között vált.

#### **Szöveg/cím görgetése Vezérlőgomb**

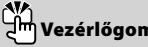

A CD, az audiofájl és a rádiószöveg kijelzésének görgetése a gomb 2 másodpercnél hosszabb ideig tartó felfelé történő megnyomására.

# *Rádió funkciók*

#### **Frekvenciasáv kiválasztása Vezérlőgomb**

A gomb minden egyes felfelé történő megnyomására FM1, FM2 és FM3 között vált. A gomb lefelé történő megnyomására AM-re vált.

**4** |KDC-W5641U/KDC-W5541U/KDC-W5141U/KDC-W5041U/KDC-W4141/KDC-W4041

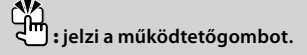

# **Hangolás Vezérlőgomb**

A frekvencia változtatása a gomb balra vagy a jobbra történő megnyomására.

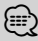

• Sztereóállomások vétele közben a "ST" jelzőfény világít.

#### **Közlekedési információk [TI]**

A Közlekedési információk funkció be- és kikapcsolása. A funkció bekapcsolt állapotában a "TI" jelzőfény világít. Ha a közlekedési hírösszefoglaló kezdetén a funkció be van kapcsolva, akkor a "TRAFFIC INFO" felirat jelenik meg a kijelzőn, és a készülék a közlekedési információkat veszi.

# {≡≡'

• Ha a közlekedési információk vétele közben beállítja a hangerőt, akkor a készülék eltárolja az új hangerő-beállítást a memóriában. A Közlekedési információk funkció következő alkalommal történő bekapcsolásakor a készülék a memóriában tárolt hangerőt használja.

#### **Előre beállított memória [1]–[6]**

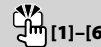

A kiválasztott állomás memóriában történő eltárolása a gomb legalább 2 másodpercig tartó megnyomására.

# **Automatikus memóriabevitel [TI]**

Hat jól fogható állomás automatikus eltárolása a memóriában a gomb legalább 2 másodpercig tartó megnyomására.

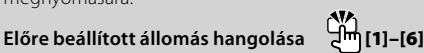

A memóriában tárolt állomás előhívása.

# *Lemez- és audiofájl-lejátszási funkciók*

# **Lemez lejátszása Lemezbetöltő nyílás**

Lemez behelyezése nyomán megkezdődik a lejátszás. CD behelyezésekor az "IN" jelzőfény kigyullad.

# ∤≣

• 3 hüvelyk (8 cm) méretű CD lemezek nem használhatók. Ha adapterrel próbálja behelyezni a lemezt, az működési hibát okozhat.

#### **USB-eszköz lejátszása (KDC-W5641U/W5541U/**

### **W5141U/W5041U) USB-kivezetés**

USB-eszköz csatlakoztatására szolgál az USB-kábelen (külön választható tartozék) keresztül az USB-kivezetésre. Amikor USB-eszköz van csatlakoztatva, az "USB" jelzőfény világít.

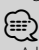

• A lejátszható audiofájlokról, adathordozókról és eszközökről <Az audiofájlokról> (15. oldal) c. részben tájékozódhat.

# **Szünet és lejátszás [**38**]**

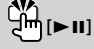

A gomb minden egyes megnyomására szünet és lejátszás között vált.

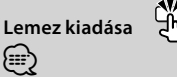

• A motor kikapcsolása után 10 percig ki lehet venni a lemezt.

# **USB-eszköz eltávolítása [**0**]**

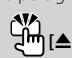

Az eltávolítási mód a gomb legalább 2 másodpercig tartó megnyomásával választható ki. Ezután az USBeszköz eltávolítható. Az eltávolítási mód folyamán az "USB REMOVE" felirat látható a kijelzőn.

# **Zeneszám keresése Vezérlőgomb**

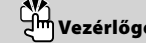

A zeneszám váltása a gomb balra vagy a jobbra történő megnyomására.

A zeneszám gyors vissza-, illetve előreléptetése a gomb balra vagy jobbra történő lenyomva tartására. (Az audiofájl lejátszása során nem kerül hang a kimenetre.)

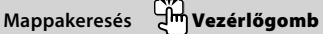

Az audiofájlt tartalmazó mappa váltása a gomb felfelé vagy lefelé történő megnyomására.

# **Mód kiválasztása [M.JOG]**

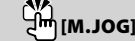

A gomb megnyomását követően lehetősége nyílik a zeneszámok gyors keresésére a vezérlőgombbal. A részleteket lásd a <Lista kiválasztása> (10. oldal), illetve az <iPod kiválasztása> (10. oldal) c. részben.

# **Sáv/ fájl/ Mappa ismételt lejátszása [4]**

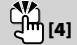

Váltás a Sáv ismétlése ("TRAC REP ON") és a kikapcsolás ("REP OFF") között a gomb CD lejátszása közbeni megnyomására.

Váltás a Fájl ismétlése ("FILE REP ON"), a Mappa ismétlése ("FOLD REP ON") és a kikapcsolás ("REP OFF") között a gomb audiofájl lejátszása közbeni megnyomására.

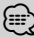

• A Mappa ismétlése művelet iPod lejátszása közben nem hajtható végre.

# **Pásztázó lejátszás [2]**

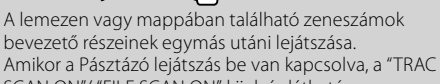

SCAN ON"/ "FILE SCAN ON" kijelzés látható.

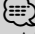

• A Pásztázó lejátszás művelete iPod lejátszása közben nem hajtható végre.

# **Véletlenszerű lejátszás [3]**

A lemezen vagy mappában található zeneszámok véletlenszerű lejátszása.

Amikor a Véletlenszerű lejátszása be van kapcsolva, a "DISC RDM ON"/ "FOLD RDM ON" kijelzés látható.

# **Általános műveletek**

#### **Audiovezérlés**

Lehetősége van az audiovezérlési tételek beállítására;

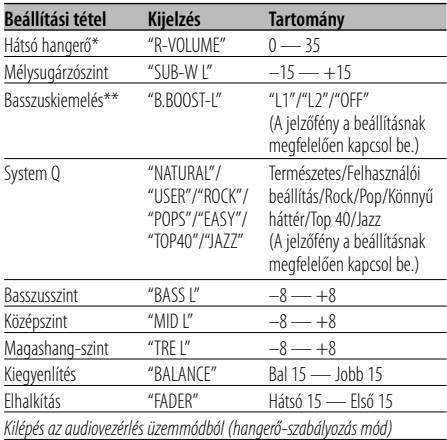

\*A KDC-W5641U/W5541U/W5141U/W5041U funkciója. \*\*A KDC-W4141/W4041 funkciója.

- ⁄⊞`
- "USER": Az egyedi módon beállított basszus-, közép- és magashang-szintek vannak érvényben. A KDC-W5641U/ W5541U/W5141U/W5041U egységen ez a tétel bármikor kiválasztható. A KDC-W4141/W4041 egységen ez a tétel csak akkor jelenik meg, amikor a hangszín minősége be lett állítva. A KDC-W4141/W4041 egységen másik beállítás kiválasztásakor ez a tétel eltűnik.
- Lehetősége van a basszus-, közép- és magashang-szint beállítására minden forráshoz.
- **1 Válassza ki a behangolni kívánt forrást Nyomja meg az [SRC] gombot.**
- **2 Lépjen be az audiovezérlés üzemmódba Nyomja meg a Vezérlőgombot.**
- **3 Válassza ki a behangolni kívánt audiotételt Nyomja meg a Vezérlőgombot.**
- **4 Hangolja be az audiotételt Forgassa el a vezérlőgombot.**
- **5 Lépjen ki az audiovezérlés üzemmódból Nyomja meg bármelyik gombot.** Nyomja meg bármelyik gombot a Vezérlőgomb és a ▲ gomb kivételével.

## **Audiobeállítás**

A Hangrendszert a következőképpen állíthatja be;

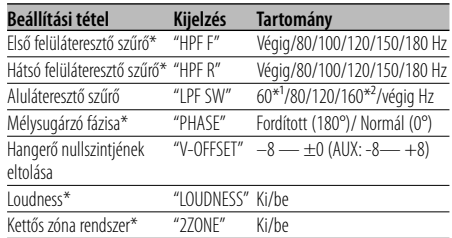

\*A KDC-W5641U/W5541U/W5141U/W5041U funkciója. \*1 Csak KDC-W5641U/W5541U/W5141U/W5041U.

\*2 Csak KDC-W4141/W4041.

#### {≕'

- Hangerő nullszintjének eltolása: Az egyes források hangerejét az alaphangerőtől való eltérésként lehet beállítani.
- Loudness: Alacsony és magas hangszín kompenzációja alacsony hangerő mellett. (Csak az alacsony hangszín van kompenzálva, amikor hangforrásként a rádió van kiválasztva.)
- Kettős zóna rendszer

A fő forrás és az alforrás (segédbemenet) külön-külön kimenetet szolgáltat az elülső csatornán és a hátsó csatornán.

- Az alforrás csatornájának beállítása a <Menürendszer> "ZONE2" pontjában (11. oldal) történik.
- A főforrás kiválasztása az [SRC] gombbal történik.
- Az elülső csatorna hangerejének beállítása a Vezérlőgombbal történik.
- A hátsó csatorna hangerejének beállítása az
- <Audiovezérlés> (6. oldal) segítségével történik.
- Az audiovezérlés nincs hatással az alforrásra.
- **1 Válassza ki a behangolni kívánt forrást Nyomja meg az [SRC] gombot.**
- **2 Lépjen be az audiobeállítás üzemmódba Tartsa lenyomva a Vezérlőgombot legalább 1 másodpercig.**
- **3 Válassza ki a behangolni kívánt audiobeállítási tételt Nyomja meg a Vezérlőgombot.**
- **4 Hangolja be az audiobeállítási tételt Forgassa el a Vezérlőgombot.**
- **5 Lépjen ki az audiobeállítás üzemmódból Tartsa lenyomva a Vezérlőgombot legalább 1 másodpercig.**

#### **Hangszóró-beállítás**

Finomhangolás oly módon, hogy a System Q értéke optimális legyen a hangszórótípus alábbi beállításaira a következőképpen;

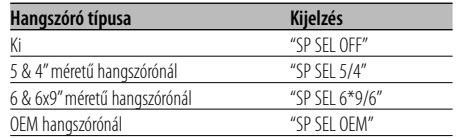

- **1 Lépjen Készenléti módba Nyomja meg az [SRC] gombot.** Válassza ki a "STANDBY" kijelzést.
- **2 Lépjen be a hangszóró-beállítási üzemmódba Nyomja meg a Vezérlőgombot.**
- **3 Válassza ki a hangszóró típusát Forgassa el a Vezérlőgombot.**
- **4 Lépjen ki a hangszóró-beállítási üzemmódból Nyomja meg a Vezérlőgombot.**

#### **A kijelzés váltása**

A kijelzett információ váltása az alábbi forrásokra;

#### **Rádió forrás**

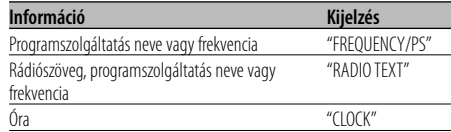

#### **CD & külső lemez forrás**

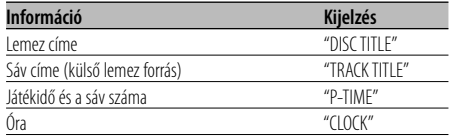

#### **Audiofájl-forrás**

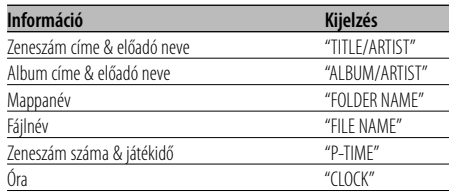

#### **Készenlét / Segédbemeneti forrás**

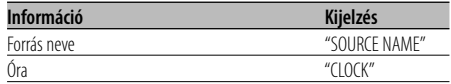

#### **1 Lépjen be a kijelző váltása üzemmódba Tartsa lenyomva a [**38**] gombot legalább 1 másodpercig.**

A "DISPLAY SEL" felirat jelenik meg a kijelzőn.

- **2 Válassza ki a kijelzett tételt Nyomja balra vagy jobbra a Vezérlőgombot.**
- **3 Lépjen ki a kijelző váltása üzemmódból Nyomja meg a [**38**] gombot.**

∕≕)

- Ha az órakijelzés funkció lett kiválasztva, akkor minden forrás kijelzési beállítása órakijelzésre vált.
- Ha a kiválasztott kijelzési elemhez nincs információ, alternatív információ jelenik meg.
- Ha iPod lejátszása közben választja ki a "FOLDER NAME" tételt, akkor a megjelenő nevek az éppen kiválasztott böngészési tételektől fognak függeni.

# **A rádió működtetése**

#### **PTY (Programtípus)**

Programtípus kiválasztása és állomás keresése;

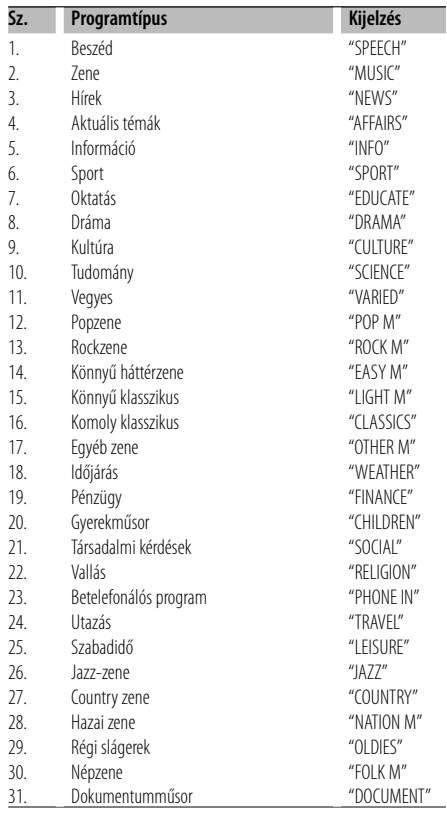

# {≕`

• A beszéd és a zene kategóriákba a következő programtípusok tartoznak. Zene: 12–17, 26–30 Beszéd: 3–11, 18–25, 31

#### **1 Lépjen be a PTY üzemmódba Nyomja meg a [**38**] gombot.**

A PTY üzemmód során a "PTY" jelzőfény világít.

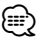

- Ez a funkció nem használható közlekedési hírösszefoglaló közben vagy AM vétel során.
- **2 Válasszon ki egy programtípust Nyomja felfelé vagy lefelé a Vezérlőgombot.**

#### **3 Keressen a kiválasztott programtípust játszó állomást**

# **Nyomja balra vagy jobbra a Vezérlőgombot.**

#### {≕}

- Ha a kiválasztott programtípus nem található, a "NO PTY" felirat jelenik meg a kijelzőn. Válasszon ki egy másik programtípust.
- **4 Lépjen ki a PTY üzemmódból Nyomja meg a [**38**] gombot.**

#### **Programtípus előbeállítása**

A programtípus tárolása az előre beállított memóriában, és gyors előhívása.

#### **A programtípus előbeállítása**

**1 Válassza ki az előre beállítani kívánt programtípust**

Lásd <PTY (Programtípus)>.

**2 Állítsa be előre a programtípust Tartsa lenyomva az [1] — [6] gomb közül a megfelelőt legalább 2 másodpercig.**

#### **Az előre beállított programtípus előhívása**

- **1 Lépjen be a PTY üzemmódba** Lásd <PTY (Programtípus)>.
- **2 Hívja elő a programtípust Nyomja meg a kívánt gombot: [1] — [6].**

#### **A nyelv megváltoztatása a programtípus (PTY) funkciónál**

A programtípus kijelzési nyelvének kiválasztása a következőképpen;

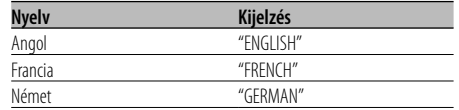

- **1 Lépjen be a PTY üzemmódba** Lásd <PTY (Programtípus)>.
- **2 Lépjen be a Nyelv megváltoztatása üzemmódba Nyomja meg a [TI] gombot.**
- **3 Válassza ki a nyelvet Nyomja felfelé vagy lefelé a Vezérlőgombot.**
- **4 Lépjen ki a nyelv megváltoztatása üzemmódból Nyomja meg a [TI] gombot.**

#### A távirányító funkciója **Közvetlen hozzáférésű hangolás**

A frekvencia bevitele és hangolás.

**1 Lépjen be a közvetlen hozzáférésű hangolás üzemmódba**

**Nyomja meg a [DIRECT] gombot a távirányítón.** Megjelenik a "– – – –" felirat.

#### **2 Adja meg a frekvenciát**

**Használja a távirányító számbillentyűit.** Példa:

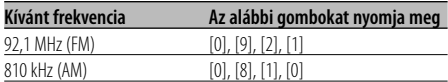

#### **Közvetlen hozzáférésű hangolás érvénytelenítése**

**Nyomja meg a [DIRECT] gombot a távirányítón.** {≡:)

• Az FM frekvenciát 0,1 MHz-es lépésközzel viheti be.

# **Zenei lemez/audiofájl működtetése**

#### **A lemezváltó lejátszási funkciói**

A lemezváltóban lévő lemez lejátszása során az alábbi lejátszási funkciók használhatók.

#### **Az aktuális zeneszám vagy lemez ismételt lejátszása (ismételt lejátszás)**

#### **Nyomja meg a [4] gombot.**

A gomb egymást követő megnyomásaira rendre a Sáv ismételt lejátszása ("TRAC REP ON"), a Lemez ismételt lejátszása ("DISC REP ON"), és a Ismételt lejátszás kikapcsolása ("REP OFF") kerül kiválasztásra.

#### **A lemezváltóban található zene véletlenszerű lejátszása. (Lemezváltó véletlenszerű lejátszása)**

#### **Nyomja meg a [6] gombot.**

A gomb egymást követő megnyomásaira a Lemezváltó véletlenszerű lejátszása be- ("MGZN RDM ON") és kikapcsol ("RDM OFF").

#### A távirányító funkciója

#### **Zeneszám közvetlen keresése**

Zeneszám keresése a sáv számának megadásával.

#### **1 Adja meg a zeneszám számát Használja a távirányító számbillentyűit.**

#### **2 Zene keresése Nyomja meg a [**4**] vagy [**¢**] gombot.**

# **Zeneszám közvetlen keresésének érvénytelenítése**

**Nyomja meg a [**38**] gombot.**

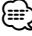

• A Zeneszám közvetlen keresése nem hajtható végre iPod lejátszása, véletlenszerű lejátszás és pásztázó lejátszás közben.

# **Zenei lemez/audiofájl működtetése**

Távirányítóval rendelkező lemezváltó funkciója **Közvetlen lemezkeresés**

Lemez keresése a lemez számának bevitelével.

- **1 Adja meg a lemez számát Használja a távirányító számbillentyűit.**
- **2 Lemez keresése Nyomja meg az [FM] vagy az [AM] gombot.**
- **A közvetlen lemezkeresés érvénytelenítése Nyomia meg a [▶II] gombot.**

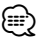

- A 10. sz. lemez kiválasztásához adja meg a "0"-t.
- A Lemez közvetlen keresése nem hajtható végre véletlenszerű lejátszás és pásztázó lejátszás közben.

#### USB/CD audiofájl funkciója **Lista kiválasztása**

A hallgatni kívánt zeneszám keresése az adathordozó fájlszerkezetének böngészésével.

# **1 Lépjen be a Multi jog vezérlőtárcsa kiválasztásának módjába**

**Nyomja meg az [M.JOG] gombot.** Megjelenik a "MULTI JOG ON" felirat. Az aktuális audiofájl neve jelenik meg.

#### **2 Zeneszám keresése és lejátszása**

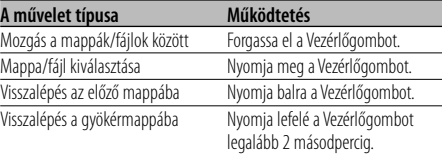

A kijelzett mappanév mellett megjelenő "<" vagy ">" azt jelzi, hogy a szóban forgó mappa előtt vagy után másik mappa áll.

A fájlnév megjelenítésekor "✱" kerül hozzáadásra a név végére.

#### **Kilépés a Multi jog vezérlőtárcsa kiválasztásának módjából**

**Nyomja meg az [M.JOG] gombot.**

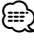

• A Lista kiválasztása nem hajtható végre véletlenszerű lejátszás vagy pásztázó lejátszás közben.

A KDC-W5641U/KDC-W5541U funkciója Az iPod funkciója

#### **iPod kiválasztása**

A hallgatni kívánt zeneszám keresése az iPodéval megegyező menütétel kiválasztásával.

#### **1 Lépjen be a Multi jog vezérlőtárcsa kiválasztásának módjába Nyomja meg az [M.JOG] gombot.**

Megjelenik a "MULTI JOG ON" felirat. Megjelenik a lejátszási lista.

#### **2 Zeneszám keresése és lejátszása**

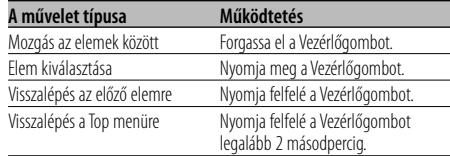

#### **Kilépés a Multi jog vezérlőtárcsa kiválasztásának módjából**

**Nyomja meg az [M.JOG] gombot.**

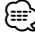

• Az iPod kiválasztása nem hajtható végre véletlenszerű lejátszás közben.

#### A zenei CD funkciója

#### **Sávkiválasztás**

A vezérlőgomb elforgatásával válassza ki a hallgatni kívánt zeneszámot.

- **1 Lépjen be a Multi jog vezérlőtárcsa kiválasztásának módjába Nyomja meg az [M.JOG] gombot.** Megjelenik a "MULTI JOG ON" felirat. Megjelenik az aktuális zeneszám száma.
- **2 Válassza ki a zenét Forgassa el a Vezérlőgombot.**

#### **3 Játssza le a kiválasztott zeneszámot Nyomja meg a Vezérlőgombot.**

A Multi jog vezérlőtárcsa kiválasztásának módja érvénytelenítésre kerül, és a kiválasztott szám kerül lejátszásra.

#### **Kilépés a Multi jog vezérlőtárcsa kiválasztásának módjából Nyomja meg az [M.JOG] gombot.**

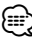

- A Sávkiválasztás csak a beépített CD-lejátszóról történő lejátszás során áll rendelkezésre.
- A Sávkiválasztás nem hajtható végre véletlenszerű lejátszás vagy pásztázó lejátszás közben.

# **A Menü működtetése**

#### **Menürendszer**

#### A következő funkciók állíthatók be;

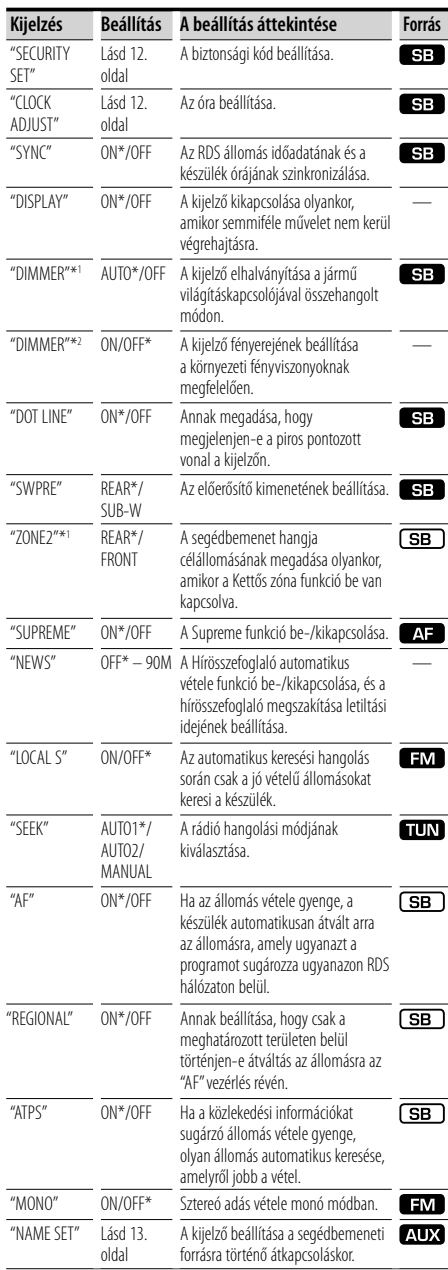

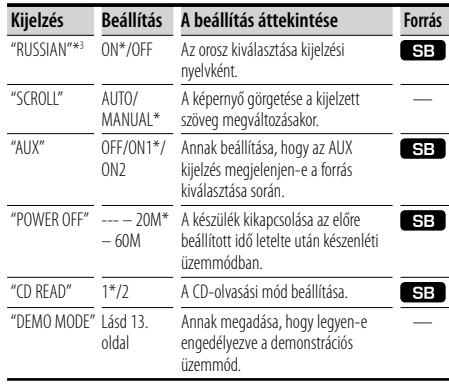

\* Gyári beállítás

- \*1 A KDC-W5641U/W5541U/W5141U/W5041U funkciója.
- \*2 A KDC-W4141/W4041 funkciója. \*3 A KDC-W5641U/W5141U/W4141 funkciója.
- A megjelenített tétel az éppen kiválasztott forrástól
- függ. A Forrás oszlopbeli jelzés azt a forrást mutatja, amelyen a tétel kijelzése történik.
- **(SB)**: Készenléti üzemmódtól eltérő üzemmódban beállítható.
- SB : Készenléti üzemmódban beállítható.
- **AF** : CD/USB audiofájl-forrás esetén beállítható (kivéve iPod)
- **TUN**: Rádió forrás esetén beállítható.
- **EM** : FM vétel során beállítható.
- : A segédbemeneti forráshoz történő hozzáférés közben beállítható.
	- : Az összes forrás esetén beállítható.
- **1 Lépjen be a menü üzemmódba Tartsa lenyomva az [M.JOG] gombot legalább 1 másodpercig.**

A "MENU" felirat jelenik meg a kijelzőn.

- **2 Válassza ki a menütételt Nyomja felfelé vagy lefelé a Vezérlőgombot.**
- **3 Állítsa be a menütételt Nyomja balra vagy jobbra a Vezérlőgombot.**
- **4 Lépjen ki a Menü üzemmódból Nyomja meg az [M.JOG] gombot.**

#### (≡≡)

- A tételek beállításáról a feltüntetett számú oldalon tájékozódhat.
- A "ZONE2" kijelzés látható olyankor, amikor az <Audiobeállítás>-ban (6. oldal) a "2ZONE" tétel beállítása "ON".
- A menütételek részleteiről a <Függelék>-ben (16. oldal) tájékozódhat.

# **A Menü működtetése**

### **Biztonsági kód**

Amikor a biztonsági kód be van állítva, a lopás kockázata kisebb, mert a kikapcsolt készülék bekapcsolásához meg kell adni a biztonsági kódot.

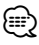

• Ha aktiválja a biztonsági kód üzemmódot, akkor később nem lehet belőle kilépni.

Megjegyzés: Az Ön négyjegyű biztonsági kódja a csomaghoz mellékelt "Car Audio Passport"-ban van megadva.

**1 Válassza ki a Biztonsági kód tételt Menü módban**

Válassza ki a "SECURITY SET" kijelzést. A menütételek kiválasztásának módjáról a <Menürendszer> részben (11. oldal) tájékozódhat.

**2 Lépjen be a biztonsági kód üzemmódba Tartsa lenyomva a Vezérlőgombot legalább 1 másodpercig.**

Az "ENTER" felirat megjelenésekor megjelenik a "CODE" felirat is.

- **3 Válassza ki a bevinni kívánt számjegyeket Nyomja balra vagy jobbra a Vezérlőgombot.**
- **4 Válassza ki a biztonsági kód számait Nyomja felfelé vagy lefelé a Vezérlőgombot.**
- **5 A 3. és a 4. lépés megismétlésével adja meg a biztonsági kód többi számjegyét is.**
- **6 Erősítse meg a biztonsági kódot Tartsa lenyomva a Vezérlőgombot legalább 3 másodpercig.**

A "RE-ENTER" felirat megjelenésekor megjelenik a "CODE" felirat is.

**7 A 3–6. lépés megismétlésével adja meg újra a biztonsági kódot.**

Megjelenik az "APPROVED" felirat. A biztonsági kód funkció működésbe lép.

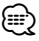

• Ha saját biztonsági kódjától eltérő kódot adott meg, ismételje meg az eljárást a 3. lépéstől.

#### **8 Lépjen ki a biztonsági kód módból Nyomja meg az [M.JOG] gombot.**

#### **A Biztonsági kód bevitele**

Az audioegység használatához meg kell adni a biztonsági kódot az egységnek az akkumulátoros áramforrásról történő leválasztását vagy a Reset gomb megnyomását követő első használatakor.

- **1 Kapcsolja be az áramellátást.**
- **2 A 3–6. lépés megismétlésével adja meg újra a biztonsági kódot.**

Megjelenik az "APPROVED" felirat.

∕≕)

• Ha a bevitt kód helytelen, a "WAITING" kijelzés jelenik meg, és az alább látható bevitelletiltási idő érvénybe lép. A letiltási idő leteltekor a "CODE" kijelzés jelenik meg, és Önnek lehetősége nyílik a kód ismételt bevitelére.

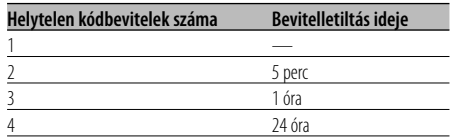

### **Manuális órabeállítás**

**1 Válassza ki az Órabeállítás tételt Menü módban**

Válassza ki a "CLOCK ADJUST" kijelzést. A menütételek kiválasztásának módjáról a <Menürendszer> részben (11. oldal) tájékozódhat.

**2 Lépjen be az órabeállítás üzemmódba Tartsa lenyomva a Vezérlőgombot legalább 1 másodpercig.**

Az órakijelzés villogni kezd.

**3 Állítsa be az időt**

**Nyomja a Vezérlőgombot felfelé vagy lefelé az óraérték beállításához, és jobbra vagy balra a percérték beállításához.**

**4 Lépjen ki az órabeállítás üzemmódból Nyomja meg az [M.JOG] gombot.**

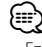

• Ez a beállítás akkor lehetséges, ha a "SYNC" beállítása  $"OFF"$ 

### **A segédbemenet-kijelzés beállítása**

A kijelzés kiválasztása segédbemeneti forrásra történő váltáskor;

- $\cdot$ "AUX"
- "DVD"
- "PORTABLE"
- "GAME"
- "VIDEO"
- $\cdot$  "TV"
- **1 Válassza ki a segédbemenet-kijelzés beállítását Menü módban**

Válassza ki a "NAME SET" kijelzést. A menütételek kiválasztásának módjáról a <Menürendszer> részben (11. oldal) tájékozódhat.

**2 Lépjen be a segédbemenet-kijelzés beállítási üzemmódba**

#### **Tartsa lenyomva a Vezérlőgombot legalább 1 másodpercig.**

Megjelenik a jelenleg kiválasztott segédbemenetkijelzés.

#### **3 Válassza ki a segédbemeneti forrást Nyomja balra vagy jobbra a Vezérlőgombot.**

- **4 Lépjen ki a segédbemenet-kijelzés beállításának üzemmódjából Nyomja meg az [M.JOG] gombot.** "
	- Amikor a művelet 10 másodpercre megszakad, akkor az aktuális név bejegyzésre kerül, és a segédbemenetbeállítási üzemmód lezárul.
	- A segédbemenet-kijelzés csak a beépített segédbemenet vagy az opcionális KCA-S220A segédbemenet használata esetén állítható be. A KCA-S220A esetében az "AUX EXT" az alapkijelzés.

### **Demonstrációs üzemmód beállítása**

A demonstrációs üzemmód be- és kikapcsolása.

#### **1 Válassza ki a Demonstrációs tételt a Menü módban**

Válassza ki a "DEMO MODE" kijelzést. A menütételek kiválasztásának módjáról a <Menürendszer> részben (11. oldal) tájékozódhat.

#### **2 Állítsa be a demonstrációs üzemmódot Tartsa lenyomva a Vezérlőgombot legalább 2 másodpercig.**

Az "ON" (be) és az "OFF" (ki) beállítások között a gomb legalább 2 másodpercig tartó lenyomásával válthat.

#### **3 Lépjen ki a demonstrációs üzemmódból Nyomja meg az [M.JOG] gombot.**

### A KDC-W5641U/KDC-W5141U/KDC-W4141 tartozéka **Alapműveletek a távirányítón**

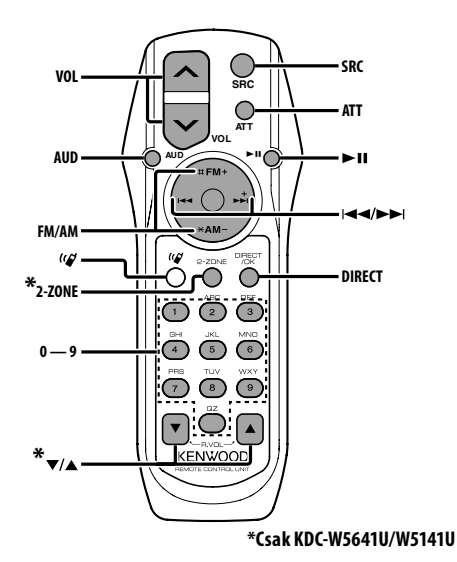

### **Általános vezérlés**

**Hangerő-szabályozás [VOL]**

**Forrás kiválasztása [SRC]**

**Hangerő csökkentése [ATT]** A gomb ismételt megnyomásra a hangerő az előző szintre áll vissza. A hangerő csökkentésekor az "ATT" jelzőfény villog.

# **Audiovezérlés**

**Audiotétel kiválasztása [AUD]**

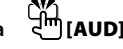

**Audiotétel beállítása [VOL]**

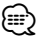

• Lásd az <Audiovezérlés> (6. oldal) részt a működtetési eljárást – úgymint az Audiovezérlést és egyéb eljárásokat – illetően.

# **Kettős zóna rendszer vezérlése**

**Kettős zóna rendszer be- és kikapcsolása [2-ZONE]**

# **Hátsó csatorna hangerő-szabályozása [**5**]/ [**∞**]**

### **Rádió forrás**

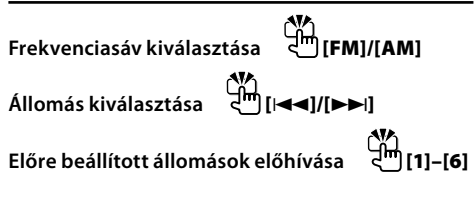

### **CD/USB forrás**

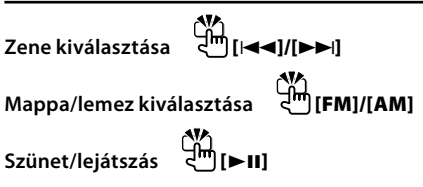

⁄

# $A [$ <sup> $\left[$  $\left[$  $\right]$  gomb</sup>

Ez a gomb akkor használatos, amikor a Bluetooth HANDS FREE BOX kihangosítókészlet csatlakoztatva van. Részletesebben a Bluetooth HANDS FREE BOX kihangosítókészlet használati útmutatójában tájékozódhat.

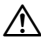

• Ne tegye a távirányítót forró helyre, például a műszerfalra.

#### **Az elem behelyezése és cseréje**

Két "AA"/"R6" méretű elemet használjon. A fedelet az ábra szerint vegye le: nyomja le és csúsztassa el.

Az elemek behelyezése során ügyeljen a + és – pólusok megfelelő elhelyezésére. Lásd az illusztrációt az elemtartó belsejében.

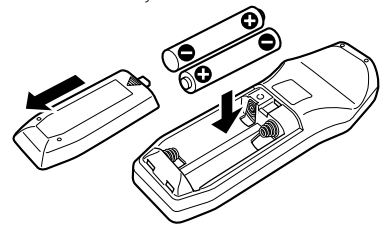

# **Függelék**

#### **Az audiofájlokról**

- **Lejátszható audiofájlok** AAC-LC (.m4a), MP3 (.mp3), WMA (.wma)
- **Lejátszható lemezes adathordozók** CD-R/RW/ROM
- **Lejátszható lemezfájlformátumok** ISO 9660 Level 1/2, Joliet, Romeo, Hosszú fájlnév.
- **USB-eszközök lejátszására alkalmas modellek** KDC-W5641U, KDC-W5541U, KDC-W5141U, KDC-W5041U
- **Lejátszható USB-eszköz**  Nagy kapacitású USB-tárolók osztálya
- **A lejátszható USB-eszköz fájlrendszere** FAT16, FAT32
- **iPod lejátszására alkalmas modellek** KDC-W5641U, KDC-W5541U

Bár az audiofájlok megfelelnek a fent felsorolt szabványoknak, előfordulhat, hogy a lejátszás nem lehetséges a hordozó vagy az eszköz típusa vagy állapota miatt.

**• Az audiofájlok lejátszási sorrendje** A mappák/fájlok alábbi példában szereplő fastruktúrájában a fájlok lejátszása ① és ⑩ közötti sorrendben történik.

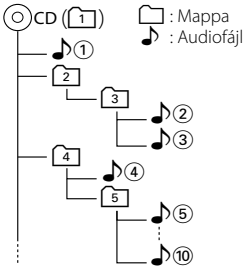

Az audiofájlokról egy online útmutató található a www.kenwood.com/audiofile/ címen. Ebben az online útmutatóban a jelen útmutatóban nem szereplő információk és megjegyzések is találhatók. Feltétlenül olvassa végig az online útmutatót is.

# (≕}

- A jelen útmutatóban az "USB-eszköz" megnevezés szó az USB-csatlakozóval rendelkező flash memóriákat és digitális audiolejátszókat jelöli.
- A jelen útmutatóban az "iPod" megnevezés az iPodcsatlakozókábelhez (külön választható tartozék) csatlakoztatott iPodokat jelöli.Az iPod-csatlakozókábelhez csatlakoztatott iPod a jelen egységről vezérelhető. Az iPodcsatlakozókábelhez csatlakoztatható iPodok a következők: iPod nano, Fifth Generation iPod, iPod classic és iPod touch. Más iPodok nem csatlakoztathatók.

#### **Az USB-eszközökről**

- Ha az iPod csatlakoztatása után kezdi el a lejátszást, az iPod által játszott zene kerül először lejátszásra. Ebben az esetben megjelenik a "RESUMING" felirat a mappa neve stb. nélkül. A böngészési elem megváltoztatásakor a megfelelő cím stb. jelenik meg.
- Amikor az iPod van csatlakoztatva a készülékhez, az iPodon megjelenik a "KENWOOD" szó vagy a "✓" jelzés, ami azt jelzi, hogy az iPod nem működtethető.
- A jelen egységhez csatlakoztatott USB-eszköz feltölthető, amennyiben a jelen egység áram alatt van.
- Az USB-eszközt úgy helyezze el, hogy ne zavarja a járművezetést.
- Nincs mód USB-eszköz csatlakoztatására USBelosztón és kártyaolvasón keresztül.
- Készítsen biztonsági másolatot az audiofájlokról, amelyeket ezen a készüléken használ. Az USB-eszköz működési körülményeitől függően előfordulhat, hogy a fájlok törlődnek. Semmiféle kártalanítást nem nyújtunk a tárolt adatok törlődéséből fakadó károkért.
- Egyetlen USB-eszköz sem kerül szállításra ezzel az egységgel. Önnek kell kereskedelmi forgalomban kapható USB-eszközt vásárolnia.
- Az USB-eszköz csatlakoztatásakor a CA-U1EX (külön választható tartozék) használata ajánlott. Ha nem az USB-kompatibilis kábelt használja, a normális lejátszás nem garantált. 5 méternél nagyobb teljes hosszúságú kábel csatlakoztatása esetén a lejátszás rendellenes lehet.

# **Függelék**

#### **Menü – szószedet**

#### **• SWPRE (Switching Preout)**

 Az előerősítő kimenet átkapcsolása a hátsó kimenet ("REAR") és a mélysugárzó-kimenet ("SUB-W") között.

#### **• SUPREME**

 Az alacsony (128 kbps-nél kisebb; mintavételi frekvencia: 44,1 kHz) adatátviteli sebességű rögzítés során levágott nagyfrekvenciás tartomány extrapolálására és egyedi fejlesztésű algoritmussal történő kiegészítésére szolgáló technológia. A kiegészítés a tömörítési formátumnak (AAC, MP3 vagy WMA) megfelelően van optimalizálva, és az adatátviteli sebességnek megfelelően kerül feldolgozásra.

Hatása elhanyagolható olyan zene esetében, amelynek rögzítése nagy adatátviteli sebességen vagy változó adatátviteli sebességen történt, vagy amelynek minimális frekvenciatartománya van.

#### **• CD READ**

 A CD-olvasás módjának beállítása. Ha a készülék nem képes lejátszani a speciális formátumú CD-t, állítsa át ezt a funkciót "2"-re a lejátszás kikényszerítéséhez. Felhívjuk a figyelmet arra, hogy bizonyos zenei CD-k lejátszása még a "2" választás mellett sem lehetséges. Továbbá: audiofájlok nem játszhatók le a "2" beállítás mellett. Normális körülmények között maradjon az "1" beállításnál.

- 1 : Az audiofájlokat és a zenét tartalmazó CDk automatikus megkülönböztetése lemez lejátszásakor.
- 2 : Zenei CD-ként történő lejátszás kikényszerítése.

#### **• AUX**

 Amikor ennek a tételnek a beállítása ON, akkor a segédbemeneti forrás kiválasztható.

- ON1: A segédbemeneti forrásra történő átkapcsolás nyomán a segédbemenetre csatlakoztatott külső egység hangja kerül a kimenetre.
- ON2: A csillapítási funkció működésbe hozása a segédbemeneti forrásra történő átkapcsoláskor. A csillapítási funkció kikapcsolása a külső egységről származó kimenet hallgatása esetén. A zaj kiküszöbölése abban az esetben, ha nem csatlakozik külső egység a segédbemenetre.
- OFF: A segédbemeneti forrás kiválasztásnak letiltása. Ha nem használja a segédbemenetet, akkor az OFF tételt válassza.
- **NEWS (Hírösszefoglaló időkorlát-beállítással)** A hírösszefoglaló automatikus vétele annak kezdetétől. Lehetősége van annak az időkorlátnak a beállítására, amelynek során a megszakítás le van tiltva másik hírösszefoglaló kezdetekor.

A "NEWS 00M" tételről a "NEWS 90M" tételre történő váltás bekapcsolja ezt a funkciót. Amikor a funkció be van kapcsolva, a "NEWS" jelzőfény világít.

Ha a hírösszefoglaló kezdetekor a funkció be van kapcsolva, akkor a "TRAFFIC" felirat jelenik meg a kijelzőn, és a készülék a híreket veszi. A "20M" tétel beállítása esetén másik hírösszefoglaló vételére 20 percen belül nem kerül sor.

A hírösszefoglaló hangerejének szintje a közlekedési információkra beállított hangerőszinttel azonos.

**• SEEK (hangolási mód kiválasztása)** A rádió hangolási módjának kiválasztása.

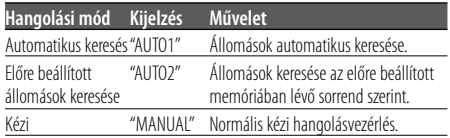

#### **• AF (alternatív frekvencia)**

 Ha a vétel gyenge, a készülék automatikusan átvált egy másik frekvenciára, amely ugyanazt a programot sugározza ugyanazon RDS hálózaton belül, de jobb vételt tesz lehetővé.

#### **• RUSSIAN (orosz nyelv beállítása)**

 Amikor ennek a tételnek a beállítása "ON" (be), akkor az alábbi karakterláncok oroszul jelennek meg: Mappanév/ Fájlnév/ Zeneszám címe/ Előadó neve/ Album címe/ KCA-BT100 (külön választható tartozék)

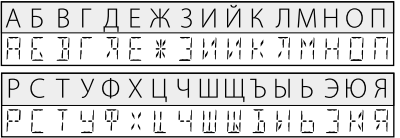

#### **• POWER OFF (Kikapcsolásidőzítő)**

 Az időzítő beállítása oly módon, hogy a készüléket automatikusan kikapcsolja, ha a készenléti üzemmód folytatódik.

Ez a beállítás segít megakadályozni a jármű akkumulátorának lemerülését.

- – –: A kikapcsolásidőzítő funkció ki van kapcsolva.
- 20M: Áramellátás kikapcsolása 20 perc elteltével. (Gyári beállítás)
- 40M: Áramellátás kikapcsolása 40 perc elteltével.
- 60M: Áramellátás kikapcsolása 60 perc elteltével.

#### **• ZONE2 (Kettős zóna)**

 Az alforrás (segédbemenet) kimeneti célhelyének (első hangszóró: "FRONT" vagy hátsó hangszóró: "REAR") beállítása, amikor a Kettős zóna funkció be van kapcsolva.

#### **• DISPLAY (Kijelző)**

 Ha az egységen semmiféle művelet nem kerül végrehajtásra legalább 5 másodpercig olyankor, amikor az "OFF" tétel van kiválasztva, akkor a kijelző kikapcsol. Beállítási üzemmódban a kijelző még az 5 másodperces időkorlát letelte után sem kapcsol ki.

#### **A KCA-BT100 működtetéséhez**

A KCA-BT100 vezérléséhez;

A <Tárcsázási mód kiválasztása> tétel beállításához válassza ki a <Menürendszer>-t (11. oldal). Ha a "DIALING MODE" tétel kiválasztását követően legalább 1 másodpercig nyomva tartja a [>II] gombot, akkor lehetősége nyílik belépni a tárcsázási mód kiválasztásának módjába. A tárcsázási mód kiválasztásának módjából való kilépéshez nyomja ismét meg az [M.JOG] gombot.

A <Hívás bontása>, a <Bontási üzenet törlése> és a <Bejövő hívás elutasítása> műveletekhez tartsa legalább 1 másodpercig lenyomva az [AUTO] gombot. Ezenkívül bizonyos kijelzések eltérőek a KCA-BT100 Használati útmutatójában szereplőktől.

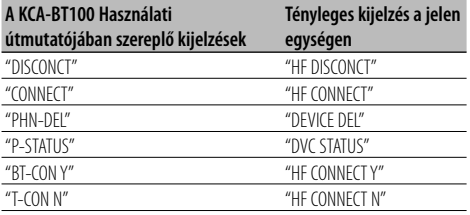

- BT : A bluetooth csatlakozási állapotát mutatja. Ez a jelzőfény akkor világít, amikor mobiltelefon csatlakozik az egységhez.
- Tul: A mobiltelefon jelerőségét mutatja.
- : A mobiltelefon akkumulátorának töltöttségi szintjét mutatja.

Q]⊪¥ŽI⊪ Q]⊪ €Ž{⊪ Q]

Ezt a terméket sem a gyártó nem szereli be az autóba a futószalagon, sem a járművet az EU Tagállamba behozó professzionális importőr.

#### **Használt elektromos és elektronikus készülékek elhelyezése hulladékként (a szelektív hulladékgyűjtést alkalmazó EU tagországok számára)**

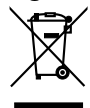

Az ezzel a szimbólummal (kereszttel áthúzott szemetes) megjelölt termékeket nem szabad háztartási hulladékként kezelni. Régi elektromos és elektronikus berendezéseit vigye az e célra kijelölt újrahasznosító telepre, ahol az ilyen termékeket és azok melléktermékeit is képesek szakszerűen kezelni. A legközelebbi ilyen jellegű hulladékhasznosító telep helyéről az illetékes hivatalban kaphat felvilágosítást. E készülék szakszerű megsemmisítésével segíthet abban, hogy megelőzzük azt a környezetre és az emberi egészségre gyakorolt negatív hatást, ami a helytelen hulladékkezelésből adódik.

#### **A lézert alkalmazó termékek jelölése (bizonyos területek kivételével)**

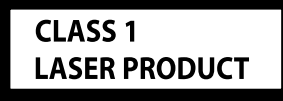

Ezt a címkét a burkolaton/házon helyezik el, és az jelzi, hogy az alkatrész 1. osztályba sorolt lézersugárnyalábot használ. Ez azt jelenti, hogy a berendezés gyengébb osztályba sorolt lézersugarakat használ. A berendezésen kívül nem áll fenn veszélyes sugárzás kockázata.

#### **Megfelelőségi nyilatkozat a 2004/108/EK sz. EMC-irányelv vonatkozásában**

#### **Gyártó:**

Kenwood Corporation 2967-3 Ishikawa-machi, Hachioji-shi, Tokyo, 192-8525 Japán

#### **EU-képviselő:**

Kenwood Electronics Europe BV Amsterdamseweg 37, 1422 AC UITHOORN, Hollandia

# **Tartozékok/Beszerelési eljárás**

### **Tartozékok**

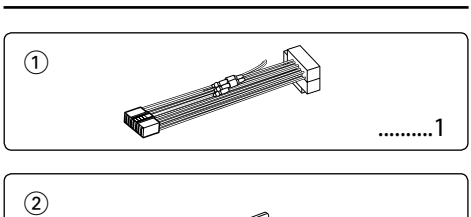

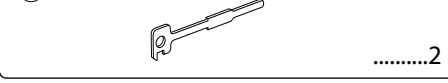

- **Beszer Közterelési előf**<br>1. A rövidzárlat megelőzése céljából vegye ki a slusszkulcsot, és szüntesse meg az akkumulátor  $\ominus$ kivezetésének csatlakozását.
- 2. Csatlakoztassa a megfelelő bemeneti és kimeneti vezetéket az egyes egységekhez.
- 3. Csatlakoztassa a vezetékhevederen lévő vezetéket.
- 4. Csatlakoztassa a vezetékhevederen lévő B csatlakozót a járműben lévő hangszórócsatlakozóhoz.
- 5. Csatlakoztassa a vezetékhevederen lévő A csatlakozót a járműben lévő, külső áramellátást biztosító csatlakozóhoz.
- 6. Csatlakoztassa a vezetékhevedert az egységhez.
- 7. Szerelje be az egységet a járműbe.
- 8. Kösse be újra az akkumulátor  $\ominus$  kivezetését.
- 9. Nyomja meg a reset gombot.

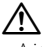

- A jelen termék beszerelése és huzalozása ügyességet és tapasztalatot igényel. A biztonság érdekében bízza a beszerelési és huzalozási munkákat szakemberre.
- Győződjön meg róla, hogy az egységet –12 V-os egyenáramú feszültségforrás földeli.
- Ne szerelje az egységet közvetlen napsugárzásnak, vagy túlzott hőhatásnak, illetve páratartalomnak kitett helyre. Ezenkívül kerülje az olyan helyeket, ahol túl sok a por, illetve ahol fennáll a víz ráfröccsenésének veszélye.
- Beszereléskor kizárólag a berendezéshez mellékelt csavarokat használja. Nem megfelelő csavarok alkalmazása a központi egység meghibásodását eredményezheti.
- Ha a készülék nincs bekapcsolva ("PROTECT" jelenik meg), előfordulhat, hogy a hangszóró vezetéke rövidzárlatos vagy hozzáér a jármű karosszériájához, és bekapcsol a védelmi funkció. Ezért ellenőrizze a hangszóróvezetéket.
- Győződjön meg róla, hogy minden kábelcsatlakozást biztonságosan lett kialakítva: tolja be a dugaszokat teljes rögzítésig.
- Ha a jármű gyújtásának nincs ACC állása, vagy ha a gyújtásvezeték állandó feszültségű áramforráshoz van csatlakoztatva, például akkumulátorvezetékhez, akkor az áramellátás nem lesz a gyújtással összekapcsolva (azaz: nem fog a gyújtással együtt be- és kikapcsolni). Ha a berendezés áramellátását össze kívánja kapcsolni a gyújtással, csatlakoztassa a gyújtásvezetéket olyan áramforráshoz, amely a slusszkulccsal be- és kikapcsolható.
- Használjon kereskedelmi forgalomban kapható átalakító csatlakozót, ha a csatlakozó nem illik a jármű csatlakozójához.
- Vinilszalaggal vagy hasonló anyaggal szigetelje a bekötetlen kábeleket. A rövidzár megelőzése érdekében ne vegye le a bekötetlen vezetékek illetve kivezetések védőszigetelését.
- Ha a konzolnak van fedele, mindenképp , úgy szerelje be az egységet, hogy előlapja nyitáskor és záráskor ne ütközzön a fedélbe.
- Ha a biztosíték kiég, először arról győződjön meg, hogy a vezetékek nem okoznak rövidzárt, majd cserélje ki a régi biztosítékot egy ugyanolyan névleges áramerősség-értékű új biztosítékra!
- Csatlakoztassa a hangszórókábeleket a megfelelő kivezetésekhez. A berendezés károsodhat vagy üzemképtelenné válhat, ha megosztja a  $\ominus$  vezetékeket és/vagy azokat a gépkocsi bármely fémrészével földeli.
- Az egység beszerelését követően ellenőrizze, hogy megfelelően működnek-e a gépkocsi féklámpái, jelzőműszerei, az ablaktörlők stb.
- Úgy szerelje be az egységet, hogy a szerelési szög 30 fok vagy kevesebb legyen.

#### **Az egységhez csatlakoztatott CDlejátszókról/lemezváltókról**

Az egységhez 1998-ban vagy az után gyártott Kenwood lemezváltók/ CD-lejátszók csatlakoztathatók. Ha a csatlakoztatható lemezváltók / CD-lejátszók típusára vonatkozó információkra van szüksége, lapozza fel a katalógust, vagy vegye fel a kapcsolatot Kenwood-márkakereskedőjével.

Felhívjuk figyelmét arra, hogy az 1997-ben vagy korábban gyártott Kenwood lemezváltók/ CDlejátszók, valamint az egyéb gyártók által készített lemezváltók nem csatlakoztathatók az egységhez. A nem támogatott készülék csatlakoztatása az egység meghibásodását okozhatja.

A csatlakoztatható Kenwood lemezváltók/ CDlejátszók esetében állítsa az O-N kapcsolót "N" állásba. A használható funkciók és a megjeleníthető információk a csatlakoztatott modellektől függően eltérőek lehetnek.

# **Vezetékek csatlakoztatása a kivezetésekhez**

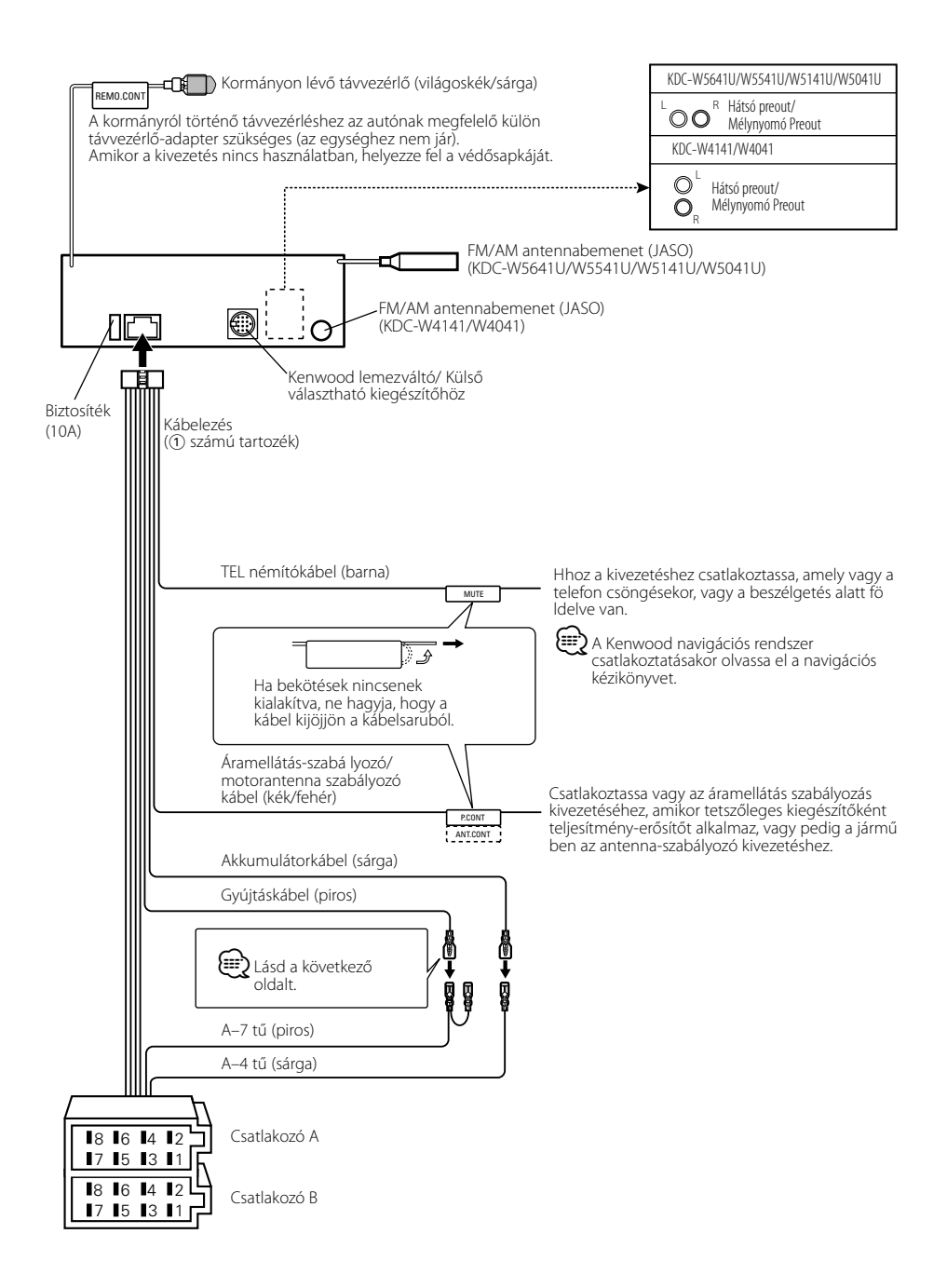

# **Vezetékek csatlakoztatása a kivezetésekhez**

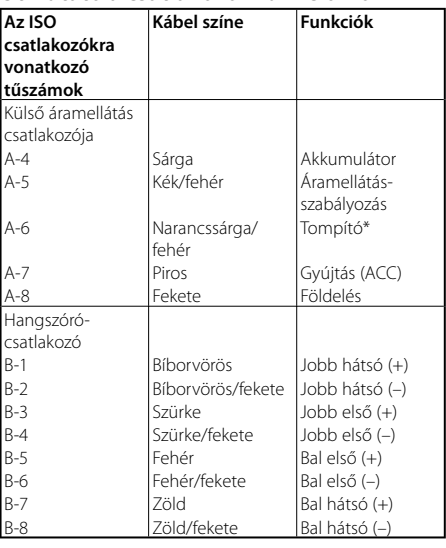

#### **Útmutató a csatlakozók funkcióihoz**

\*A KDC-W5641U/W5541U/W5141U/W5041U funkciója.

#### 2**FIGYELMEZTETÉS Az ISO csatlakozóhoz való csatlakoztatás**

ISO csatlakozók esetében a tűk elrendezése függ az Ön által vezetett jármű típusától. Az egység károsodásának elkerülése érdekében ügyeljen a vezetékek megfelelő bekötésére. A vezetékheveder alapbekötését az alábbiakban ismertetjük. Ha az ISO csatlakozó tűi a 2-nél vagy 3-nál ismertetettek szerint vannak beállítva, az ábrán látható bekötést hajtsa végre.

**Volkswagen** stb. járműbe való szereléskor mindenképp kösse át a vezetékeket az alábbi 2 pontban ismertetett módon.

1 (Alapbeállítás) A jármű ISO csatlakozójának A-7 tűje (piros) a gyújtással van összekötve és, az A-4 tű (sárga) pedig az állandó áramforráshoz csatlakozik.

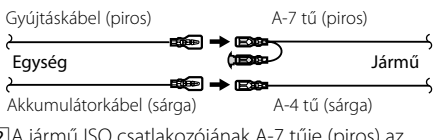

**2** A jármű ISO csatlakozójának A-/ tuje (piros) az állandó áramforráshoz csatlakozik, az A-4 tű (sárga) pedig a gyújtással van összekötve.

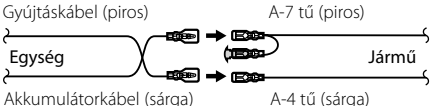

Akkumulátorkábel (sárga)

3 A jármű ISO csatlakozójának A-4 tűje (sárga) semmihez sem csatlakozik, az A-7 tű (piros) pedig az állandó áramforráshoz csatlakozik (vagy: mind az A-7 (piros), mind pedig az A-4 (sárga) tű az állandó áramforráshoz csatlakozik).

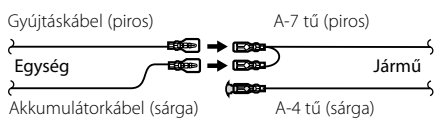

# ∕⊞}

• A fenti 3 szerinti csatlakoztatás elvégzése nyomán az egység áramellátása nem lesz összekötve a gyújtással. Ezért mindig kapcsolja ki az egység áramellátását, amikor a gyújtást kikapcsolja.

Az egység áramellátásának a gyújtással való összekötéséhez csatlakoztassa a gyújtáskábelt (ACC...piros) ahhoz az áramforráshoz, amely a slusszkulccsal be- és kikapcsolható.

# **Beszerelés/Az egység eltávolítása**

#### **Beszerelés**

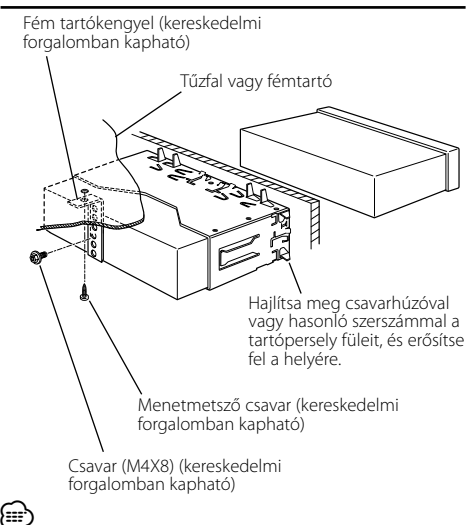

• Győződjön meg róla, hogy a berendezés biztosan lett rögzítve. Ha a berendezés labilis, rendellenes működés jelentkezhet (például: a hang ugrása).

**1** Akassza be a az eltávolító eszközön lévő zárószegeket, és távolítsa el a felső szinten található két záróelemet.

Emelje fel a keretet, és húzza előre, az ábrán látható módon.

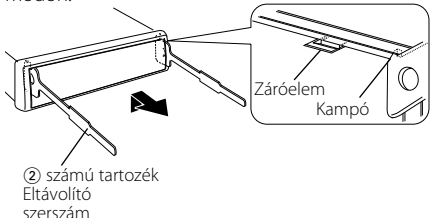

**2** A felső szint eltávolítása után távolítsa el a két alsó részt is.

⁄⊞>

• A keretet az alsó oldal felől azonos módon lehet eltávolítani.

- **Az egység eltávolítása 1** <A keménygumi keret eltávolítása> című rész útmutatásának megfelelően távolítsa el a keménygumi keretet.
- **2** Távolítsa el a hátsó panelről a csavart (M4 × 8).
- **3** Az ábrán látható módon mindkét oldalon mélyen vezesse be a két eltávolító szerszámot a hasítékokba.
- **4** Nyomja befelé és lefelé az eltávolító szerszámot, és húzza ki félig az egységet.

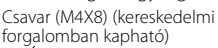

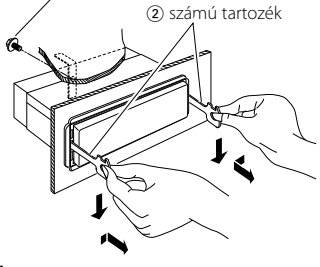

# $\bigtriangleup$

- Ügyeljen rá, hogy ne sértse meg a kezét az eltávolító szerszám zárószegeivel.
- **5** Húzza ki teljesen az egységet kézzel. Ügyeljen rá, hogy ne ejtse le.

# **Hibakeresési útmutató**

A készüléken végrehajtott egyes beállítások miatt előfordulhat, hogy egyes funkciói ki lesznek kapcsolva.

#### **! • Nem lehet beállítani a mélynyomót.**

- **Nem lehet beállítani a felül áteresztő szűrőt.**
- **Nem lehet beállítani a Fader.**

#### **• Nincs audioszabályozási hatás az AUX-on.**

- ▶ A preout kimenet nem mélynyomóra van beállítva. ☞ A <Menürendszer> "SWPRE" tétele (11. oldal)
	- Az <Alapműveletek> "Mélysugárzó-kimenet" tételének (4. oldal) beállítása nem "ON" (be).
	- A kettőszóna-funkció be van kapcsolva.
- ☞ <Audiobeállítás> (6. oldal)

#### **! Nem lehet beállítani a mélynyomó fázist.**

▲ Az alul áteresztő szűrő áteresztésre van beállítva. ☞ <Audiobeállítás> (6. oldal)

#### **! • Kettős zóna esetén nem lehet kiválasztani az alforrás kimenetét.**

- **Nem lehet a hátsó hangszórók hangerejét beállítani.**
- ▶ A kettőszóna-funkció ki van kapcsolva. ☞ <Audiobeállítás> (6. oldal)
- 

#### **! • A biztonsági kódot nem lehet regisztrálni. • Nem lehet beállítani a kijelző megvilágítását.**

▶ A <Demonstrációs üzemmód beállítása> (13. oldal) nincs kikapcsolva.

#### **! Nem lehet beállítani a kikapcsoló időmérőt.**

- ▶ A <Biztonsági kód> (12. oldal) nincs beállítva.
- 

Ami a berendezés meghibásodásának tűnhet, az esetleg csak a pontatlan kezelésnek vagy a vezetékek hibás bekötésének az eredménye. Mielőtt a szervizhez fordulna, ellenőrizze az alábbi táblázatban szereplő lehetséges problémákat.

#### **Rádió forrás**

#### **? Gyenge a rádióvétel.**

✔ A gépkocsi antennája nincs kihúzva. ☞ Húzza ki teljesen az antennát.

#### **Lemez forrás**

- **? A kiválasztott lemez nem kerül lejátszásra, egy másik lemez azonban igen.**
	- ✔ A kiválasztott CD rendkívül piszkos.
	- ☞ Tisztítsa meg a CD-t.
	- ✔ A lemezt nem a megadott nyílásba helyezte be. ☞ Lökje ki a többlemezes tárolót, és ellenőrizze a kiválasztott lemezhez tartozó számot.
	- ✔ A lemezen komoly karcolások találhatók.
	- ☞ Próbálkozzon másik lemezzel.

#### **Audiofájl-forrás**

#### **? Audiofájl lejátszása közben a hang ugrik.**

- ✔ Az adathordozó karcolt vagy piszkos.
	- ☞ Tisztítsa meg a hanghordozót, a CD lemez tisztítása leírása alapján, a <CD-k kezelése> (3. oldal) részben ismertetetteknek megfelelően.
- ✔ A felvétel rossz minőségű.
- ☞ Rögzítse újra az anyagot a hanghordozón, vagy használjon másik hanghordozót.

#### **Az alábbi üzenetek a rendszer állapotáról tájékoztatnak.**

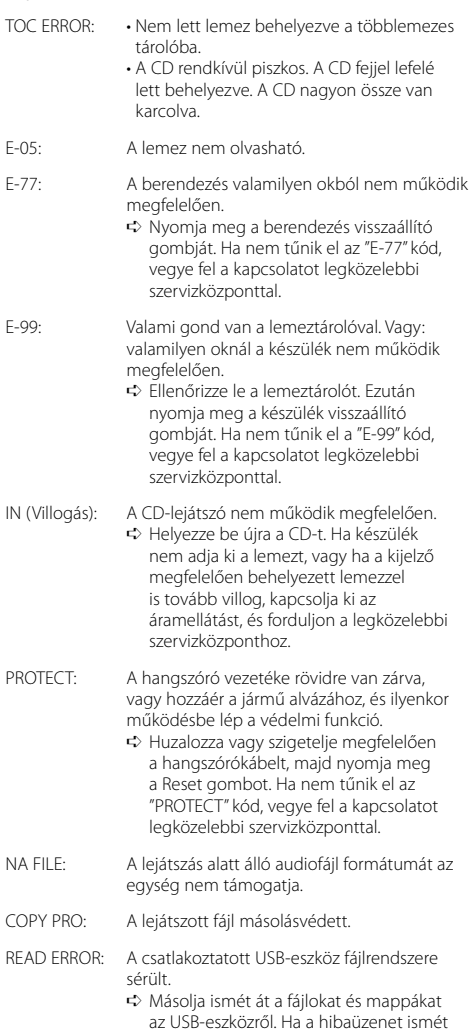

megjelenik, inicializálja az USB-eszközt, vagy használjon másik USB-eszközt.

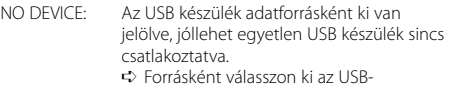

- től különböző tetszőleges forrást. Csatlakoztasson egy USB-eszközt, majd válassza ki ismét az USB-forrást.
- N/A DEVICE: Egy nem támogatott USB készülék van csatlakoztatva.
	- ➪ Távolítsa el az USB-eszközt anélkül, hogy belépne az eltávolítási módba.

NO MUSIC DATA/E-15:

- A csatlakoztatott USB készülék nem tartalmaz lejátszható audiófájlt.
- Olyan hanghordozót helyezett be, amelyen nincs a készülék által lejátszható adat.
- USB ERROR/USB (Villogás):

Bizonyos probléma adódhat a csatlakoztatott USB készülékkel.

➪ Távolítsa el az USB-eszközt, majd kapcsolja az áramellátás kapcsolóját bekapcsolt (ON) állásba. Ha ugyanaz a kijelzés jelenik ismét meg, használjon másik USB-eszközt.

iPod ERROR: Nem sikerült az iPod csatlakoztatása.

- ➪ Ellenőrizze, hogy a csatlakoztatott iPod támogatott eszköz. A támogatott iPodokról <Az audiofájlokról> c. részben (15. oldal) tájékozódhat.
- ➪ Távolítsa el, majd csatlakoztassa újra az USB eszközt.
- ➪ Ellenőrizze, hogy az iPod szoftvere a legfrissebb verziójú-e.
- USB REMOVE: Az Eltávolítás üzemmódot választották ki az USB eszköz/iPod esetében. Biztonságosan el távolíthatja az USB eszközt/iPod.

# **Műszaki adatok**

#### **FM tuner rész**

Frekvenciatartomány (50 kHz-s tér) : 87,5 MHz – 108,0 MHz Hasznos érzékenység (S/N = 26dB) : 0,7 μV/75 Ω Zajérzékenység (S/N = 46dB) : 1,6 μV/75 Ω Frekvenciag örbe (±3,0 dB) : 30 Hz – 15 kHz Jel-zaj viszony (MONO) : 65 dB Szelektivitás (DIN) (±400 kHz) : ≥ 80 dB Sztereó elkülönítés (1 kHz) : 35 dB

#### **MW tuner rész**

Frekvenciatartomány (9 kHz-s tér) : 531 kHz – 1611 kHz Hasznos érzékenység (S/N = 20dB) : 25 μV

#### **LW tuner rész**

Frekvenciatartomány : 153 kHz – 281 kHz Hasznos érzékenység (S/N = 20dB) : 45 μV

#### **CD-lejátszó**

Lézerdióda : GaAlAs Digitális szűrő (D/A) : 8-szoros túlmintavételezés D/A átalakító  $.24$  Bit Orsófordulatszám : 500 – 200 rpm (CLV) Nyávogás és hangtorzulás : A mérhető határérték alatt Kmitočtová charakteristika (±1 dB) : 10 Hz – 20 kHz Teljes harmonikus torzítás (1 kHz) : 0,008 % Jel-zaj viszony (1 kHz) : 105 dB Dinamikatartomány : 93 dB MP3 dekódolás : MPEG-1/2 Audio Layer-3 kompatíbilis WMA dekódolás : Windows Media Audio kompatíbilis AAC dekódolás : AAC-LC ".m4a" fájlok

#### **USB interfész (KDC-W5641U/W5541U/W5141U/W5041U)**

USB szabvány : USB1.1/ 2.0 Maximális táplálási áram : 500 mA Fájl rendszer : FAT16/ 32 MP3 dekódolás : MPEG-1/2 Audio Layer-3 kompatíbilis WMA dekódolás : Windows Media Audio kompatíbilis AAC dekódolás : AAC-LC ".m4a" fájlok

#### **Audio rész**

Maximális, kimenő teljesítmény : 50 W x 4 Teljes sávszélességhez tartozó teljesítmény (legfeljebb 1% THD) :  $30 \text{ W} \times 4$ Hangszóró impedancia :  $4 - 80$ Hanghatás Mélyhang : 100 Hz ±8 dB Középszint : 1 kHz ±8 dB Magashang : 10 kHz ±8 dB Elő-kimenő szint/terhelés (CD) : 2500 mV/10 kΩ Elő-kimenő impedancia  $\cdot$  < 600  $\Omega$ 

#### **Segédbemenet**

Kmitočtová charakteristika (±1 dB) : 20 Hz – 20 kHz Maximális bemeneti feszültség : 1200 mV Bemeneti impedancia  $\cdot$  10 kO

#### **Általános**

Üzemi feszültség (11 – 16V megengedhető) : 14,4 V Áramfogyasztás  $\cdot$  10 A Beszerelési méret (szélesség x magasság x mélység) : 182 x 53 x 155 mm Súly : 1,40 kg

A műszaki adatok fi gyelmeztetés nélkül módosulhatnak.